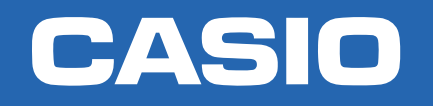

CLASSWIZ

# Manejo básico de la calculadora NIVEL BÁSICO

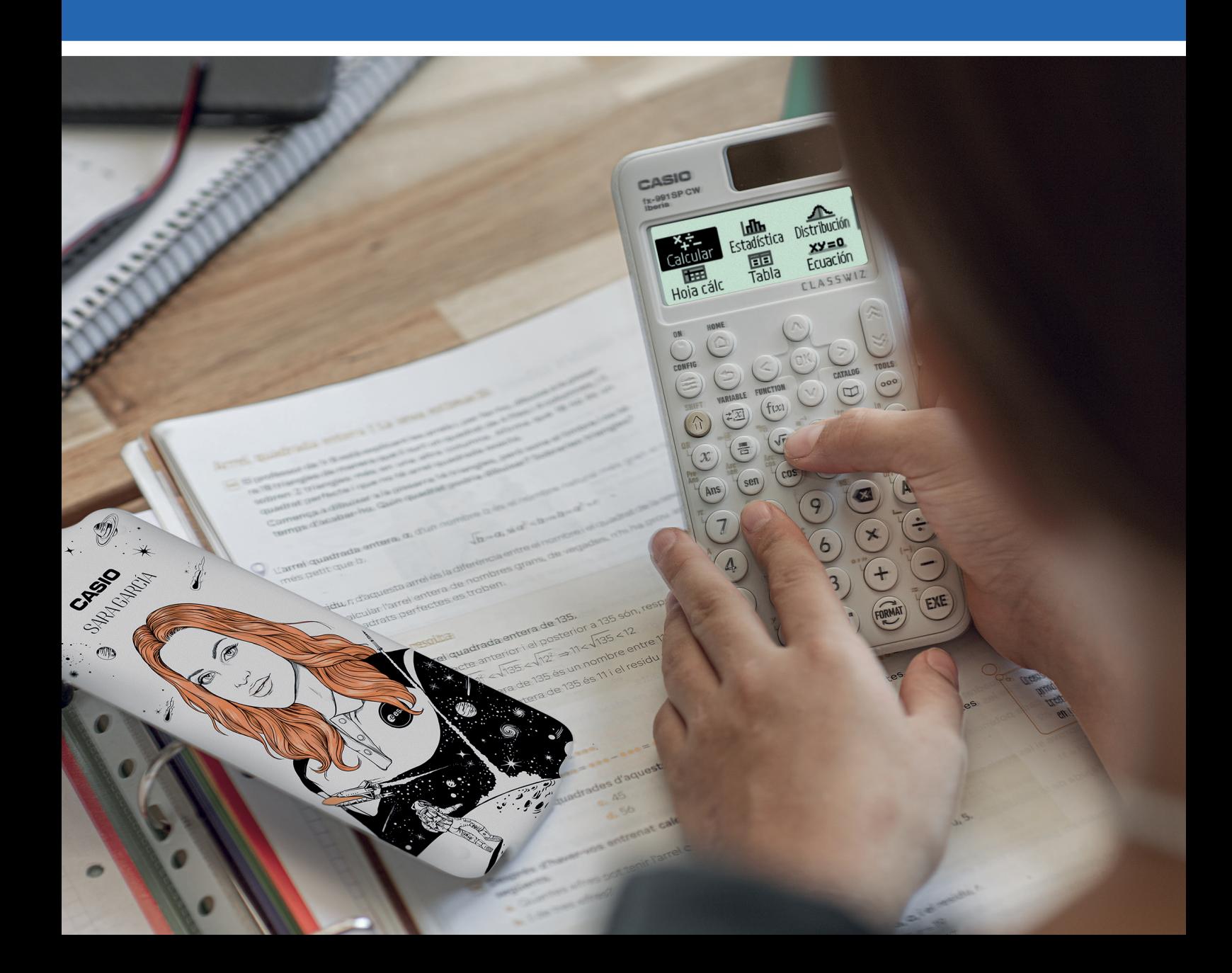

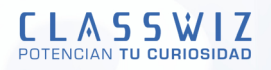

## Operaciones básicas

## **1.1 INTRODUCCIÓN DE COMANDOS**

Para acceder a cualquier menú de la calculadora se pulsa  $\left(\mathbb{R}\right)$  u  $\left(\overline{\mathbb{OR}}\right)$ .

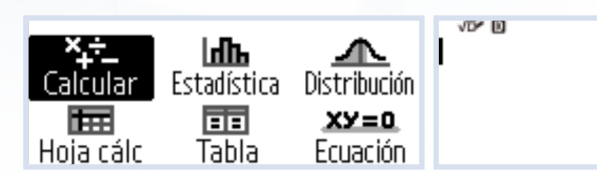

En el menú **Calcular**, conviene tener siempre presente cuál es la configuración de la calculadora durante su uso. Observa los dos pequeños símbolos que aparecen en la línea superior de la pantalla, incluso antes de haber introducido ningún cálculo. El símbolo "D" indica que la calculadora asume que la unidad angular son los grados sexagesimales. El otro símbolo indica que la calculadora ha sido configurada para admitir y mostrar los cølculos en escritura matemøtica natural (que en la calculadora se describe como modo Matemático).

A continuación, se explicará cómo cambiar la configuración de la calculadora. Si la pantalla muestra símbolos diferentes a los que se muestran en la pantalla superior, conviene que, antes de nada, la resetee. Presione  $\circledast$  y, a continuación, seleccione [Reiniciar] > [Iniciar todo] > [Sí]:

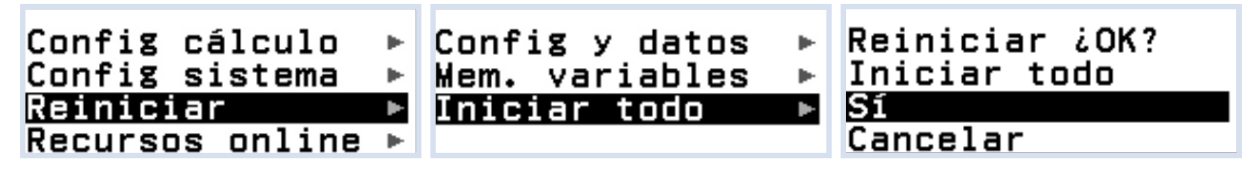

Tras escribir cualquier cálculo y presionar  $(\mathfrak{M})$ , se evaluará automáticamente atendiendo a las prioridades y, en caso de ausencia de errores, el resultado aparecerá en la pantalla.

La escritura en formato natural de libro de texto facilita la introducción de operaciones al escribirse igual que en el cuaderno.

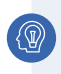

## EJEMPLO

 $4 \times$  sen 30  $\times$  (30 + 10  $\times$  3) = 120

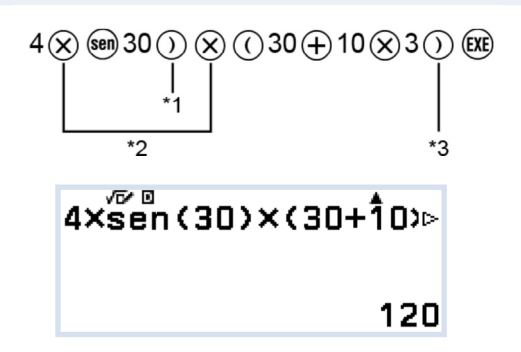

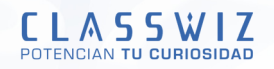

- \*1 Es necesario introducir el paréntesis de cierre para la función "sen" y otras funciones que incluyen paréntesis.
- \*2 Estos símbolos de multiplicación (×) pueden omitirse, siendo entonces dicha operación de mayor prioridad que la multiplicación explícita.
- \*3 Puede omitirse el paréntesis de cierre anterior a  $\left(\mathbb{R}\right)$ .

**Cambiar la configuración de la calculadora** 

#### OTROS EJEMPLOS

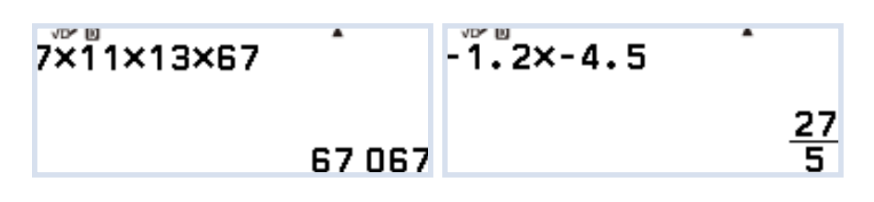

Observe que en el segundo caso el resultado se muestra en forma de fracción. Se puede pasar a forma decimal, si lo desea, presionando la tecla (cambio de formato) y seleccionando [Decimal]. Otra alternativa consiste en pulsar  $(\hat{\mathbf{f}})$  seguido de  $(\hat{\mathbf{x}})$ , lo que proporcionará una aproximación decimal al número de manera inmediata (como indica el símbolo ≈ que se encuentra sobre la tecla).

Las instrucciones que son demasiado largas, aunque no quepan en la pantalla, son igualmente válidas. La flecha indica que hay que desplazarse para visualizar todo el cálculo:

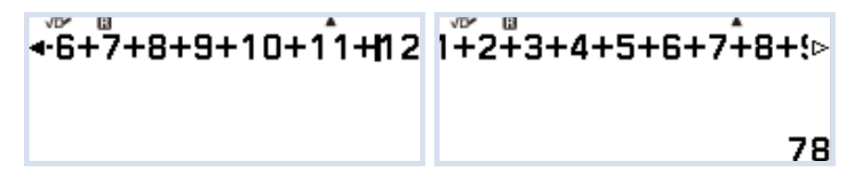

Como se muestra en la pantalla superior, para obtener el resultado, no es necesario colocar el cursor al final del último dígito antes de presionar la tecla  $(\mathbb{R})$ .

Como se puede observar, cuando la longitud de una instrucción es mayor que la longitud de la propia pantalla, se muestran automáticamente flechas. Si se necesita comprobar o editar lo que se ha escrito, hay que mover el cursor hacia adelante y atrás con las teclas  $\langle \partial \Psi \rangle$ . Observa que si se pulsa  $\langle \rangle$  cuando el cursor está en el extremo derecho de la pantalla, este salta al extremo izquierdo; análogamente, si se presiona la tecla  $\left( \widehat{\cdot} \right)$  cuando el cursor está en el extremo izquierdo, este salta al extremo derecho. Con las flechas dobles ( $\circledR$ ) o  $\circledR$ ) el cursor se desplaza directamente al comienzo o final de la expresión.

#### **Multiplicación implícita**

Si se ejecuta un cálculo que incluye operaciones de división y multiplicación en las que se ha omitido un signo de multiplicación que pueda dar lugar a equívocos, los paréntesis se insertarán automáticamente para mostrar la expresión como la ha interpretado la calculadora. La prioridad de la multiplicación implícita es superior al de la explícita.

de cierre.

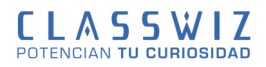

EJEMPLO  $27 \div 3(4 + 5) \rightarrow 27 \div (3(4 + 5)) \rightarrow 1$  $2\overset{6}{7}+\overset{8}{3}(4+5)$  $2\overset{0}{7}+\overset{0}{3}(4+5)$ (EXE) 1 Que es distinto de 27 ÷ 3  $*(4 + 5) \rightarrow 81$  $2\overset{w}{7}+\overset{u}{3}\times(4+5)$ 

81

- Cuando se omite un signo de multiplicación antes de un paréntesis abierto o después de un paréntesis

- Cuando se omite un signo de multiplicación antes de una variable, una constante, etc.

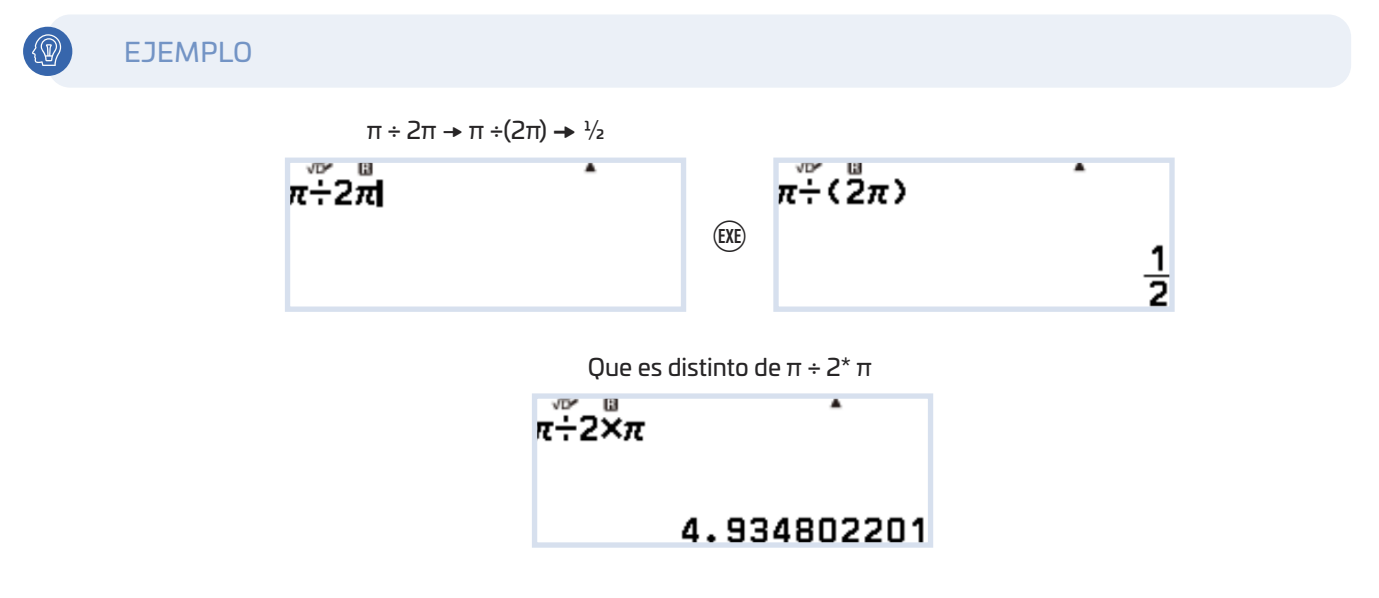

### **1.2 COMANDOS MATEMÁTICOS**

A pesar de tener muchos comandos directamente en el teclado, en el botón  $\circledcirc$  CATALOG aparecen todas las funciones de las que dispone la calculadora para efectuar cálculos matemáticos. Aparecen agrupadas en submenús, y cada una tiene su propia plantilla de introducción.

Los menús son:

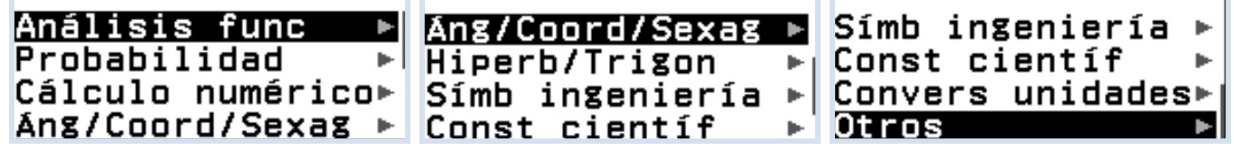

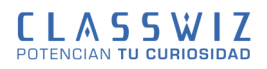

Y los submenús:

*Anølisis func*

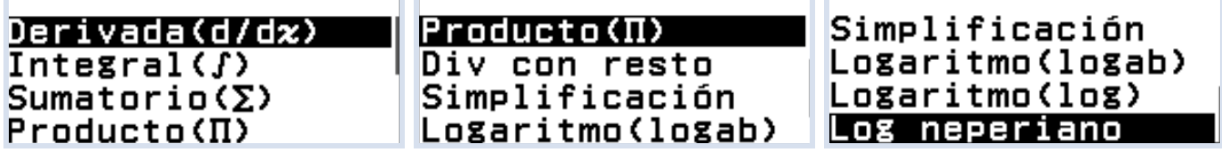

*Probabilidad*

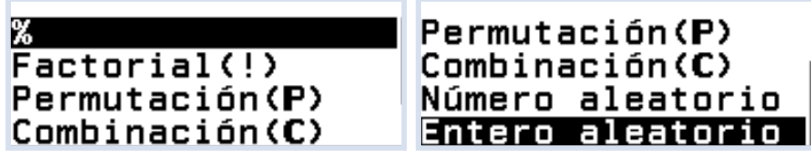

Cálculo numérico

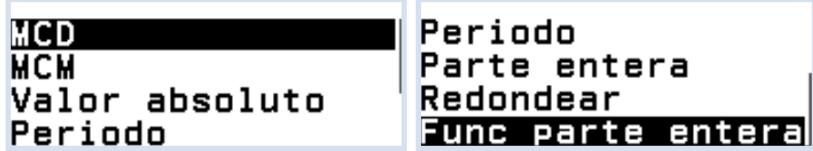

*Ang/Coord/Sexag*

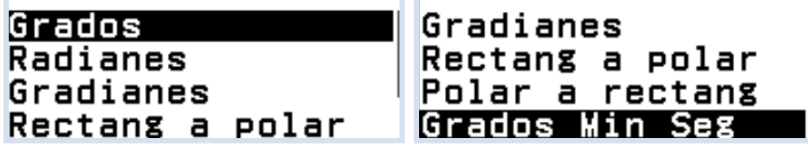

*Hiperb/Trigon*

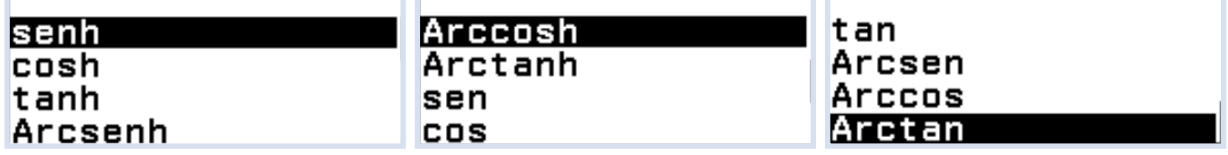

*SÀmb ingenierÀa*

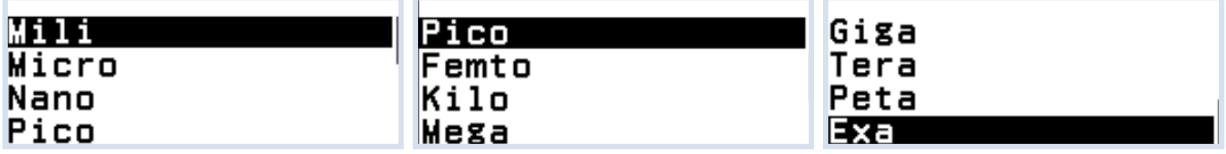

Const científi

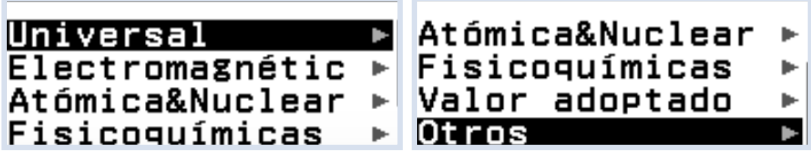

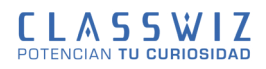

En cada apartado hay diversas constantes listas para ser utilizadas en los cálculos seleccionándolas y pulsando  $ERE$ .

*Convers unidades*

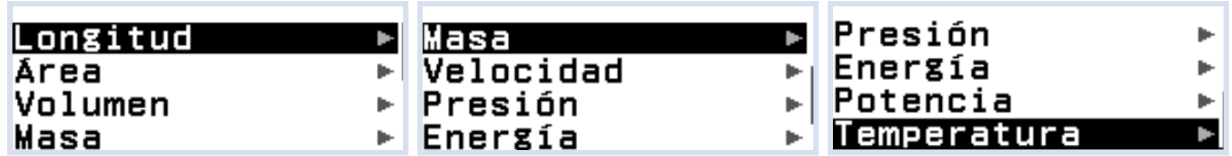

En cada apartado hay diversas conversiones entre unidades de ese campo. *Otros*

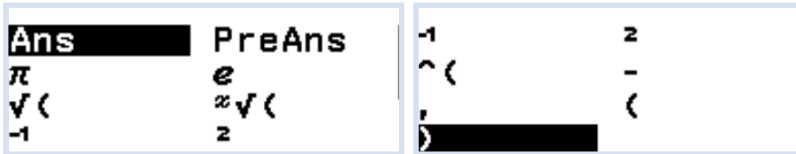

Dentro de este submenÿ, se agrupan las teclas con ordenes que no aparecen en los otros apartados.

## **1.3 EDICIÓN DE COMANDOS**

En cualquier momento se pueden recuperar las ÿltimas expresiones trabajadas gracias al historial de la calculadora (salvo que se pulse la tecla W [ON] o se salga del menÿ **Calcular)**. Para borrar lo que hay en pantalla (no el historial) hay que pulsar la tecla $(AC)$ .

Se supone ahora que hay escrito 1+4 y se desea escribir, por ejemplo, 1+raiz(4), si se coloca el cursor entre el signo de + y el 4, y se pulsa la tecla de raíz, se añade una raíz entre el signo + y el 4, pero esta no es la expresión que se desea:

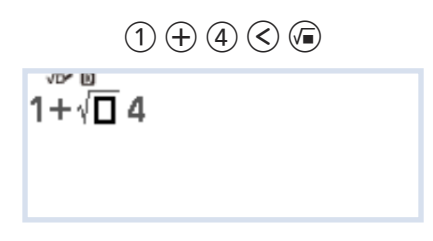

Para conseguir 1+raiz(4) hay que situar el cursor entre el + y el 4 y pulsar  $\hat{r}$   $\hat{a}$  [INS], en ese momento el cursor se convertirá en un triángulo que apunta hacia la derecha, y la calculadora utilizará el 4 como argumento para la función seleccionada:

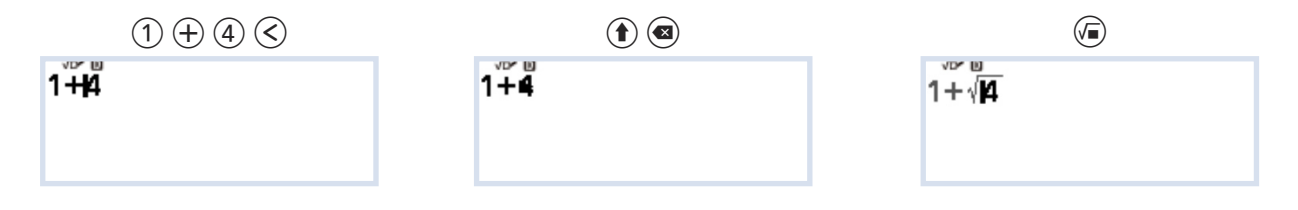

En el modo de "E Línea" (entrada en línea) si se utiliza  $\textcircled{\textbf{f}}$  (a) [INS], el cursor aparece como "  $\blacksquare$ " y el texto que se introduzca sustituirá al texto que hay en la posición del cursor.

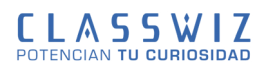

## **1.4 BOTÓN FORMAT**

Dependiendo del valor mostrado en la pantalla, las opciones que aparecen al pulsar el botón Format varían. 1) Como ejemplo, se escribe un número entero negativo:

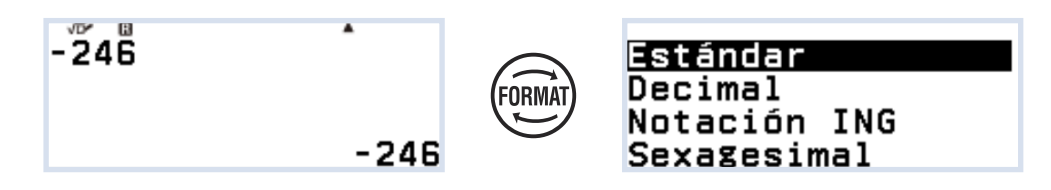

Las opciones "básicas" que aparecen son:

Estándar: Siempre que se pueda se muestra el número como fracción.

(debe poder escribirse con menos de 10 dígitos).

Decimal: Escribe el valor en formato decimal.

Notación ING: Notación de ingeniería. Utiliza potencias de 10 con exponente siempre múltiplos de 3.

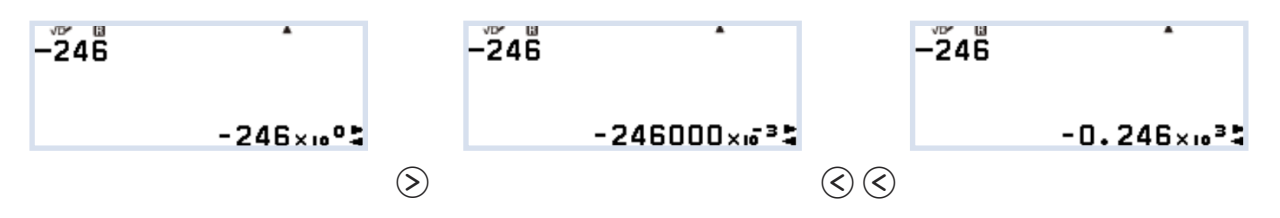

Sexagesimal: Convierte el número a grados, minutos y segundos.

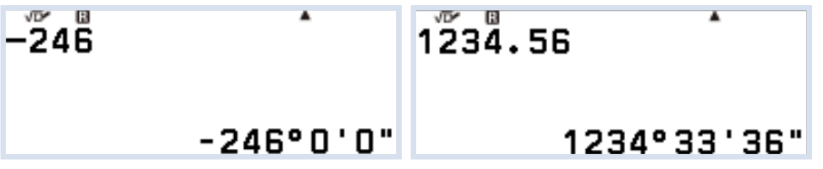

2) Si el número es natural, aparece la opción de descomposición en factores primos:

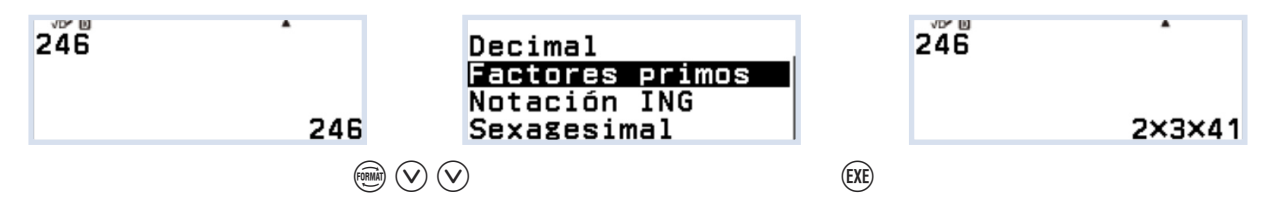

3) La opción de escritura en fracción mixta o impropia aparece con números decimales que no tengan más de cinco digitos:

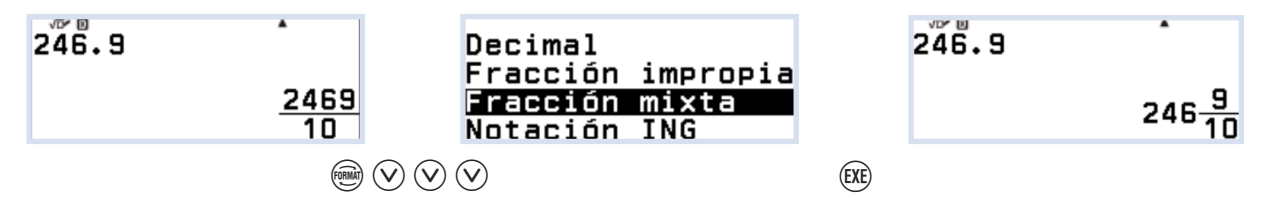

4) Si el resultado de una fracción puede escribirse como un número decimal periódico, también aparece esa opción:

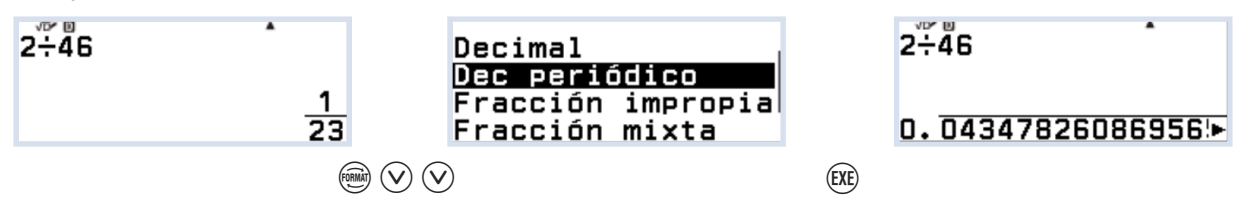

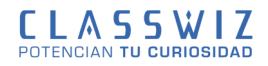

#### **1.5 MEMORIAS, Ans y PreAns**

La calculadora tiene 11 memorias en las que se pueden guardar valores. Son A, B, C, D, E, F, X, Y, Z, Ans y PreAns. El valor guardado en las 9 primeras puede verse pulsando la tecla @ [VARIABLE]. En la variable Ans se guarda el resultado de la última operación y en PreAns la inmediatamente anterior.

#### **ALMACENAR valores en las variables**

Hay dos maneras para guardar un valor en una variable:

- La forma más rápida es pulsar la tecla  $\textcircled{x}$  [VARIABLE], seleccionar la variable deseada, pulsar el valor que se quiere quardar y confirmar con  $\left(\widehat{\text{xx}}\right)$ .

- Si se ha realizado un cálculo, ese valor almacenado en la variable Ans, se puede guardar también en cualquier otra variable pulsando la tecla  $(2)$  [VARIABLE]. Se selecciona la variable que se desea, se pulsa  $(XE)$  y se elige la opción de GUARDAR con  $(XE)$ . (Si en vez de GUARDAR, se elige EDITAR, aparecerá la variable seleccionada en pantalla, seguida del signo igual para asignar el valor que se desee).

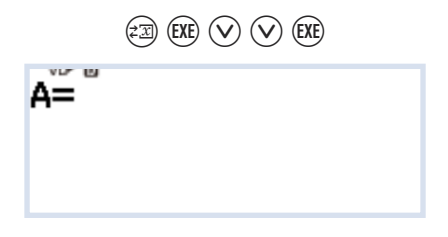

Las variables se sustituyen por el valor que tienen asignado al calcular una expresión:

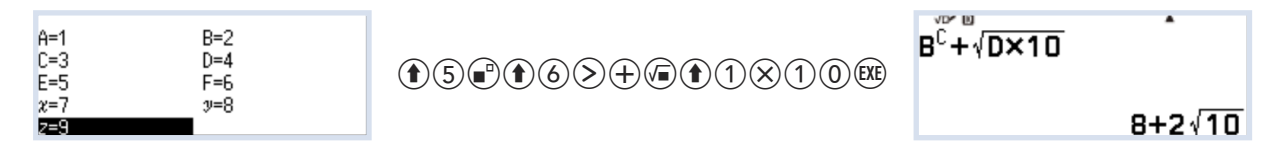

#### **RECUPERAR el valor de la variable**

Hay dos formas de recuperar el valor almacenado en una variable cuando se escribe una expresión. La más rápida es escribir la variable que aparece en el teclado utilizando la tecla  $(\hat{\mathbf{f}})$  [SHIFT]:

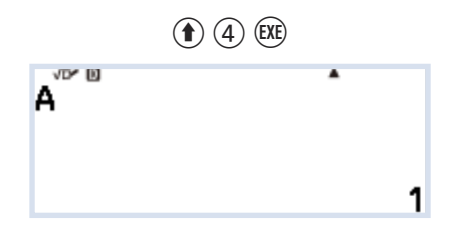

o se puede recuperar pulsando  $\widehat{zx}$  [VARIABLE], seleccionando la variable deseada,  $\widehat{xx}$ , RECUPERAR y $\widehat{xx}$ .

#### **1.6 COMANDO TOOLS**

En el menú Calcular si se pulsa la tecla  $\circledcirc$  [TOOLS], aparecerán tres opciones:

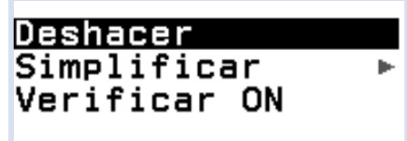

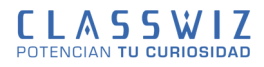

- Deshacer: deshace la última operación realizada.
- Simplificar: tiene dos opciones Automático o Manual.

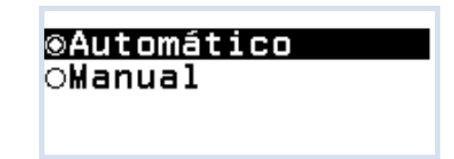

- Verificar: que puede estar activado o desactivado.

## **1.6.1 SIMPLIFICACIÓN DE FRACCIONES**

La calculadora está configurada por defecto con la simplificación automática. Al escribir cualquier fracción se muestra siempre la fracción irreducible. Si se activa la simplificación Manual aparecerá en la pantalla una flecha blanca que apunta hacia abajo:

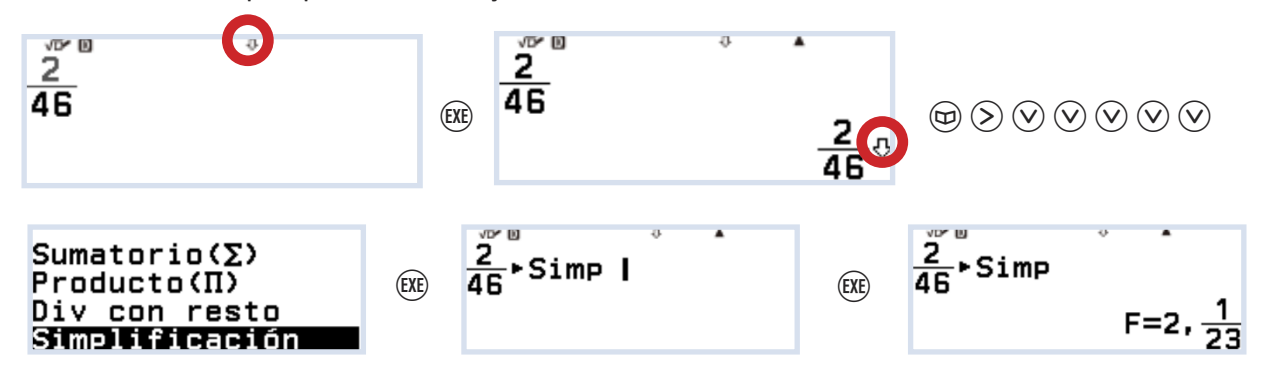

Si no se indica entre que factor se desea simplificar, la calculadora lo hace entre el menor factor que encuentra. Si se desea simplificar entre un factor en concreto, hay que escribirlo. En el caso de no poder simplificar con dicho factor, la calculadora lo indicará. En el ejemplo anterior, al simplificar entre el factor 2, indica que la fracción obtenida ya es irreducible al no haber una flecha a su derecha.

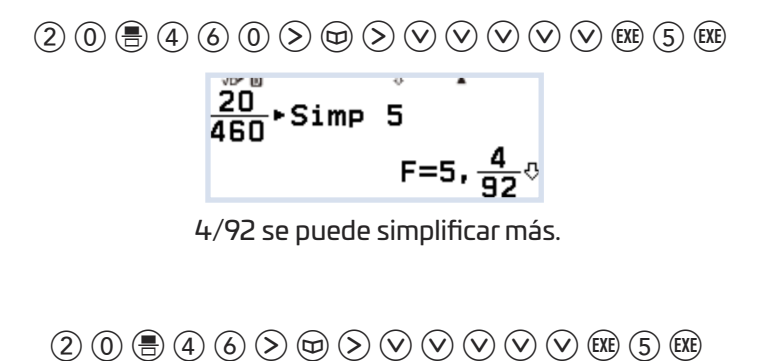

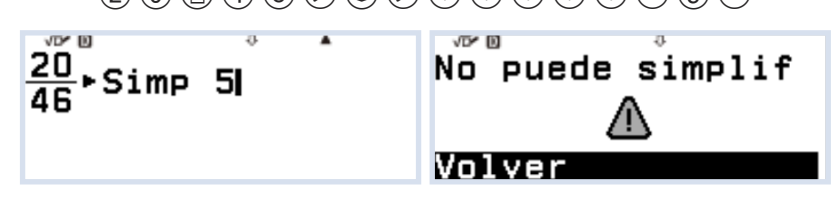

#### **NOTA**

Si se activa la simplificación Manual, no funciona la opción de número decimal periódico.

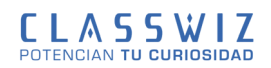

### **1.6.2 VERIFICAR**

Cuando VERIFICAR estø activado, en la pantalla aparece un "signo de tic" y en CATALOG aparecen nuevas opciones de comparación.

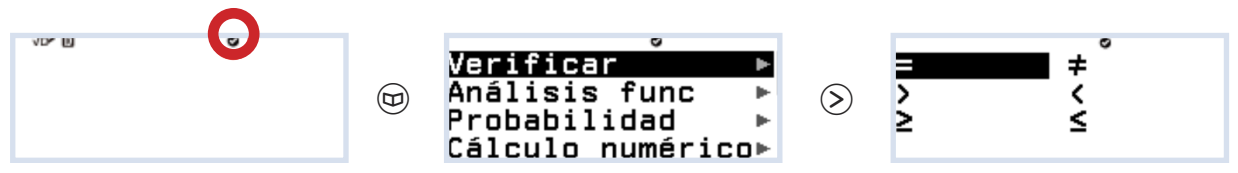

Para escribir el signo de igualdad, también se puede utilizar  $\left(\widehat{\bullet}\right)$   $\left(\widehat{\cdot}\right)$ .

La opción Verificar permite escribir expresiones en el menú **Calcular** y comprobar si lo que se ha escrito es Verdadero o Falso. Esta función se puede activar en los menús Ecuación, Complejos y Tabla desde TOOLS.

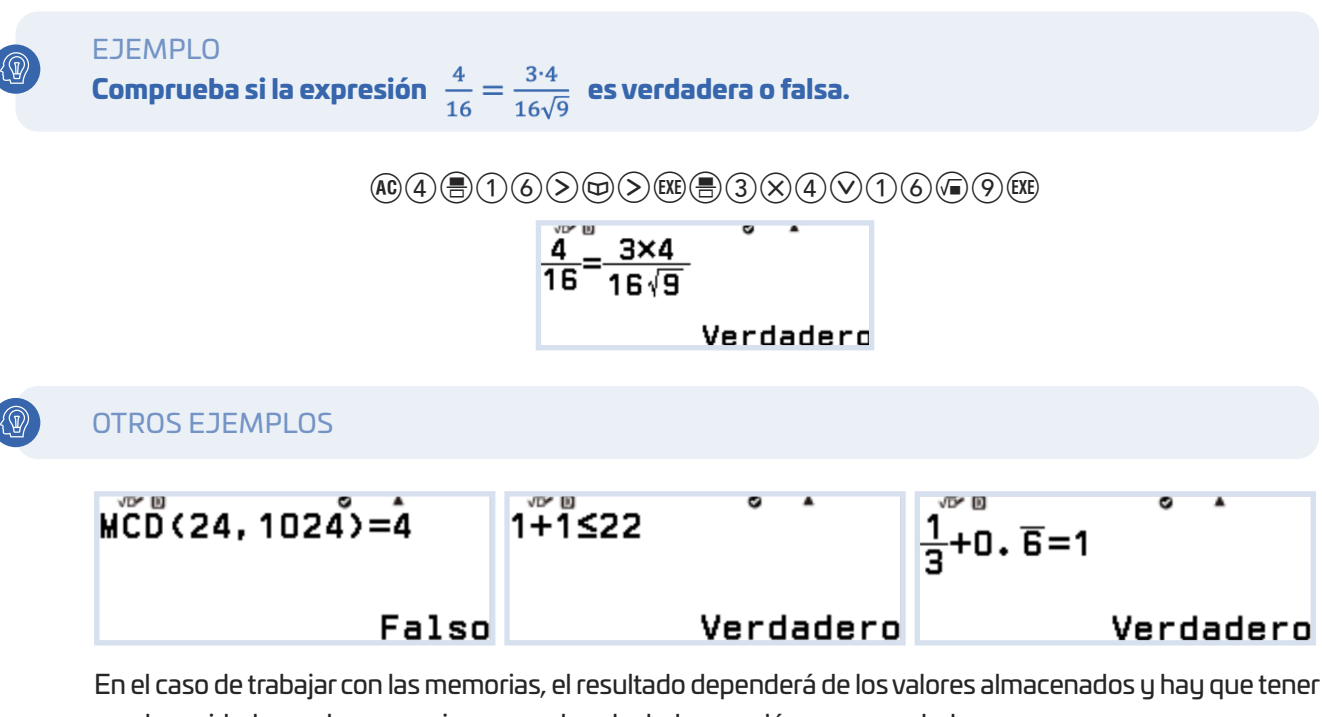

mucho cuidado con las expresiones que la calculadora evalÿa como verdaderas:

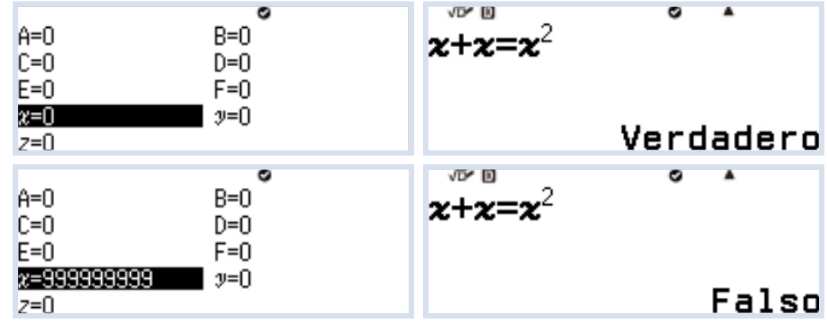